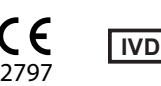

# **INSTRUCTIONS FOR USE**

#### **INTENDED USE**

Para  $12^{\circ}$  Plus is an assayed hematology control for evaluating the accuracy and precision of hematology instruments that provide a white blood cell differential.

#### **SUMMARY AND PRINCIPLES**

Laboratories require assayed material for quality control of automated, semi-automated and manual procedures that measure whole blood parameters. Daily use of this whole blood control provides quality control data for confirming the precision and accuracy of instrument operation or manual protocols.

Use of stabilized cell preparations for controlling hematology instrumentation is an established procedure. When handled like a patient sample and assayed on a properly calibrated and functioning instrument, Para 12 Plus will provide values within the expected range indicated on the assay sheet. Para 12 Plus is for use by laboratory professionals.

#### **REAGENTS**

This whole blood reagent may contain any or all of the following: stabilized human or mammalian red blood cells, human, mammalian or simulated white blood cells and a platelet component in a preservative medium. No additional materials are provided or required.

#### **PRECAUTIONS**

1. For In Vitro Diagnostic Use.

- 2. CAUTION: All blood products should be treated as potentially infectious. Source material from which this product was derived was found negative when tested in accordance with current FDA required tests. No known test methods can offer assurance that products derived from human blood will not transmit infectious agents. See the Instructions (IFU) tab under Resources on the product page at streck.com for specific FDA required blood tests.
- 3. This product should not be disposed in general waste, but should be disposed with infectious medical waste. Disposal by incineration is recommended.
- 4. This product is intended for use as supplied. Adulteration by dilution or addition of any materials to the product as supplied invalidates any diagnostic use of the product.
- 5. Control products are not to be used as calibrators.
- 6. SDS can be obtained at streck.com, by calling 800-843-0912, or by calling your local supplier.

#### **STORAGE AND STABILITY**

Para 12 Plus is stable through the expiration date when stored unopened at 2 °C to 10 °C. After initial opening, Para 12 Plus is stable for 7 days when stored at 2 ˚C to 10 ˚C.

#### **INDICATIONS OF PRODUCT DETERIORATION**

Inability to obtain expected values may indicate product deterioration. Discoloration of the product may be caused by overheating or freezing during shipping or storage. Darkly colored supernatant may be indicative of product deterioration, however, moderately colored supernatant is normal and should not be confused with product deterioration. If the recovered values are not within the expected ranges:

- 1. Review control product package insert and the operating procedure of the instrument.
- 
- 2. Check expiration date of Para 12 Plus. Discard outdated products. Assay an unopened vial of Para 12 Plus. If the values are still outside the Expected Range, contact Streck Technical Services at 800-843-0912 or technicalservices@streck.com.

#### **INSTRUCTIONS FOR ONLINE ASSAY FILE DOWNLOAD**

- 1. Insert a blank USB flash drive or 3½-inch floppy disk into the computer.
- 2. On the appropriate product page at streck.com, click the link for the assay disk file with the corresponding lot number you are using.
- 3. When prompted, Click "Open" to download and open the file.
- 4. Once the file is opened, click "File" → "Extract All" or "Extract All…"
- Note: Windows® 7 Users Be sure the box reading "Show extracted files when complete" is unchecked. 5. Follow the "Extraction Wizard" (if applicable). Click on the "Browse" button to select an extract
- destination. Select the flash drive or floppy that was inserted in Step 1. 6. After the files have been extracted, safely remove the flash drive or floppy disk from the computer and insert into the appropriate instrument.
- 7. Refer to instrument operator's manual for assay file set up.

#### **INSTRUCTIONS FOR USE**

- **Important Notes:**
	- ► The vial label barcode is only for use on the CELL-DYN Ruby**®**.
	- ► CELL-DYN Enzymatic Cleaner Concentrate solution must be thoroughly removed from the analyzer Wash Block and/or Probe before running control products.
	- ▶ Para 12 Plus should only be used with the instruments listed on the assay.
- 1. Remove vials of control from the refrigerator and warm to room temperature (18 °C to 30 °C) for 15 minutes before use.
- 2. To mix: **(Do NOT mix mechanically or vortex.)**

**For a video demonstration, visit streck.com/mixing.** a. Hold the vial vertically and roll each vial between the palms of the hands for 15-20 seconds.

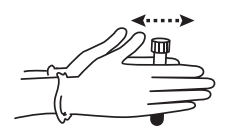

b. Continue to mix by holding the vial by the ends between the thumb and finger, rapidly inverting the vial 20 times end-over-end using a very quick turning motion of the wrist.

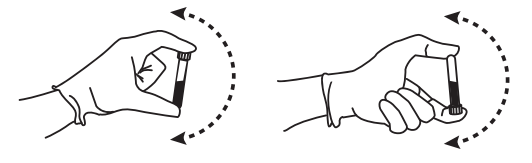

c. Analyze immediately after mixing. Subsequent analyses during this test period may be performed by inverting the vial 5 times prior to instrument analysis.

d. Steps a-c must be repeated upon removing the sample from the refrigerator for the entire open-vial time period regardless of the method of analysis (open tube, cap piercing, auto sample or manual sample).

Refer to the instrument manual for the system in use for analyzing control materials. 4. After sampling, return to refrigeration for maximum open-vial stability. If run in the open mode, wipe the threads of both vial and cap before replacing cap and returning to refrigeration. Report any serious incident to Streck and appropriate regulatory entities including the competent authority of the member state in which the user and/or patient is established as applicable.

#### **LIMITATIONS**

A manual differential analysis of white blood cells cannot be accomplished with Para 12 Plus. The white blood cell components simulate white blood cells in size, not morphology.

#### **EXPECTED RESULTS AND THEIR DERIVATION**

The mean assay values provided for each parameter are derived from replicate analyses on calibrated instruments as well as by manual reference methods. MCV and hematocrit values are not corrected for trapped plasma. The assay values are obtained using reagents recommended by instrument manufacturers and are to be used for instrument control; they are not absolute assays for calibration. Upon receipt of a new control lot, it is good laboratory practice that an individual laboratory establish its own mean and limits for each parameter. However, the control means established by the laboratory should fall within the expected range specified for the control. The expected ranges listed represent estimates of variation due to different laboratories, instrument calibration, maintenance, and operator technique.

Assay values and expected ranges for instruments not listed on the assay sheet must be established by the user. Per CLSI H26-A21 it is recommended that each level of control be run twice a day for 3-5 days to establish individual lab means for each measurand.

#### **REFERENCES**

1. Clinical Laboratory Standards Institute, H26-A2, Validation, verification, and quality assurance of automated hematology analyzers; Approved Standard – Second Edition.

#### **QUALITY CONTROL PROGRAM**

Streck offers *STATS*®, an interlaboratory quality control program, to all customers at no charge. For more information, contact the *STATS* Department at 800-898-9563 or statsdata@streck.com. Additional information can be found at streck.com.

#### **ORDERING INFORMATION**

Please call our Customer Service Department at 800-228-6090 for assistance. Additional information can be found online at streck.com.

#### **Rx Only**

#### **GLOSSARY OF SYMBOLS**

See the Instructions (IFU) tab under Resources on the product page at streck.com.

#### **CHANGES FROM PREVIOUS VERSION**

Updated to meet requirements of Regulation (EU) 2017/746.

See streck.com/patents for patents that may be applicable to this product.

All product names, logos, brands, and marks are property of their respective owners.

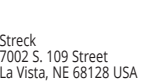

**EC REP**

MEDIMARK® Europe 11, rue Emile Zola, BP 2332 38033 Grenoble Cedex 2, France

350407-25 Date of Issuance: 2024-04

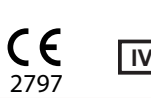

# **STRECK**

# **MODE D'EMPLOI French (Français)**

### **USAGE PREVU**

Para 12® Plus est un test témoin d'hématologie permettant d'évaluer l'exactitude et la précision des appareils de mesure hématologique servant à fournir une formule leucocytaire.

#### **SOMMAIRE ET PRINCIPES**

Les laboratoires nécessitent un témoin pour le contrôle de qualité des procédures automatisées, semiautomatisées et manuelles de mesure des paramètres du sang entier. L'usage quotidien de ce test témoin fournit des données de contrôle de qualité permettant de confirmer la précision et l'exactitude du fonctionnement des appareils de mesure ou des protocoles manuels.

L'emploi de préparations de cellules stabilisées aux fins du contrôle des appareils de mesure hématologique est une procédure établie. S'il est manipulé comme un échantillon de patient et analysé sur un appareil de mesure correctement étalonné et en bon état de fonctionnement, Para 12 Plus fournit des valeurs dans la fourchette prévue telle que spécifiée par la fiche de test. Para 12 Plus est destiné à être utilisé par des professionnels de laboratoire.

#### **REACTIFS**

Ces réactifs de sang entier peuvent contenir un ou plusieurs des éléments suivants : hématies stabilisées humaines ou mammaliennes, leucocytes humains, mammaliens ou simulés, et composant plaquettaire dans un milieu de conservation. Aucun matériel supplémentaire n'est fourni ou requis.

#### **PRECAUTIONS**

- 1. Exclusivement pour un usage diagnostique in vitro.
- 2. ATTENTION : Tous les produits sanguins doivent être traités comme potentiellement infectieux. Le matériel d'origine à partir duquel ce produit est dérivé s'est avéré négatif après soumission aux tests actuellement exigés par la FDA. Aucune méthode de test connue ne peut garantir que les produits dérivés du sang humain ne transmettront pas d'agents infectieux. Consultez l'onglet Instructions (IFU) dans le menu Ressources sur la page produit affichée sur le site streck.com pour connaître les tests sanguins spécifiques exigés par la FDA.
- 3. Après usage, ce produit doit être évacué avec les déchets médicaux infectieux (et non pas avec les déchets normaux). Une élimination par incinération est recommandée.
- 4. Ce produit doit être utilisé tel qu'il a été fourni. La dilution ou le mélange avec toute autre substance enlève toute valeur diagnostique à ce produit.
- 5. Les témoins ne doivent pas être utilisés comme calibrants.
- 6. Les fiches techniques peuvent être obtenues sur le site streck.com, en appelant le +1 402 691 7510 ou en appelant votre fournisseur local.

#### **CONSERVATION ET STABILITE**

Para 12 Plus est stable jusqu'à la date d'expiration lorsqu'il est stocké non ouvert à 2 °C à 10 °C. Après la première ouverture, Para 12 Plus est stable pendant 7 jours lorsqu'il est stocké à 2 °C à 10 °C.

#### **INDICATION DE DETERIORATION DU PRODUIT**

L'incapacité à obtenir les valeurs escomptées peut indiquer une détérioration du produit. La décoloration du produit peut venir du fait qu'il a subi un excès de chaleur ou qu'il a gelé durant l'expédition ou la conservation. Un surnageant de couleur foncée peut être un signe de détérioration du produit, bien qu'il soit normal qu'il change légèrement de couleur. Si les valeurs restituées ne tombent pas dans la fourchette prévue :

- 1. Consulter la notice du témoin et le mode d'emploi de l'appareil de mesure.<br>2. Vérifier la date de péremption de Para 12 Plus. Jeter les produits périmés.
- Vérifier la date de péremption de Para 12 Plus. Jeter les produits périmés.
- 3. Répéter les opérations avec un flacon non ouvert de Para 12 Plus. Si les valeurs se situent toujours hors de l'intervalle escompté, appeler le Service technique de Streck au +1 402-691-7510 ou le contacter en ligne sur le site technicalservices@streck.com.

### **INSTRUCTIONS DE TÉLÉCHARGEMENT DE FICHIERS DE DOSAGE EN LIGNE**

- 1. Insérez une clé USB vierge ou une disquette dans l'ordinateur.
- 2. Sur la page produit appropriée sur streck.com, cliquez sur le lien correspondant au fichier de disque de dosage portant le numéro de lot que vous utilisez.
- 3. Lorsque vous y êtes invité, cliquez sur "Open" (Ouvrir) pour télécharger et ouvrir le fichier.
- 4. Une fois le fichier ouvert, cliquez sur « File » (Fichier) **→** « Extract All » (Extraire tout) ou « Extract All.. » (Extraire tout…).

Remarque : les utilisateurs de Windows® 7 doivent s'assurer que la case libellée « Show extracted files when complete » (« Afficher les fichiers extraits une fois terminé ») n'est pas cochée.

- 5. Suivez l'Assistant Extraction (le cas échéant). Cliquez sur le bouton "Browse" (Parcourir) pour sélectionner une destination d'extraction. Sélectionnez la clé USB ou la disquette qui a été inséré(e) à l'étape 1.
- 6. Une fois les fichiers extraits, enlevez avec précaution la clé USB ou la disquette de l'ordinateur et insérez l'instrument approprié.
- 7. Consultez le manuel d'utilisation de votre instrument pour configurer le fichier de dosage.

#### **MODE D'EMPLOI**

#### **Remarques importantes :**

- ► Le code-barres sur l'étiquette du flacon est réservé à une utilisation par le CELL-DYN Ruby**®**.
- ► La solution CELL-DYN Enzymatic Cleaner Concentrate doit être minu tieusement éliminée du
- bloc de lavage et/ou de la sonde de l'analyseur avant de doser des produits de contrôle.
- ► Para 12 Plus ne doit être utilisé qu'avec les instruments indiqués sur l'assay.
- 1. Retirer les flacons de contrôle du réfrigérateur et les laisser s'adapter à la température ambiante (18 °C à 30 °C) pendant 15 minutes avant usage.
- 2. Pour mélanger : **(ne pas mélanger mécaniquement ou passer au vortex.)**
- **Pour visionner une démonstration, consulter streck.com/mixing**.
- a. Tenir le flacon à la verticale entre les paumes des mains et le rouler entre les mains pendant 15 à 20 secondes.

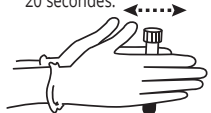

b. Continuer de mélanger en tenant le flacon entre le pouce et l'index : retourner vite le flacon 20 fois par rotation rapide du poignet.

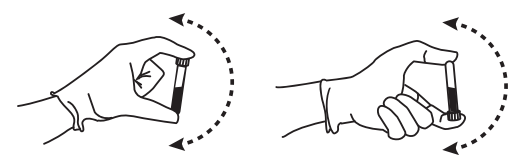

- c. Procéder immédiatement à l'analyse. Pour les analyses qui seront effectuées durant la même période de test, il faudra retourner le flacon 5 fois avant de le placer sur l'analyseur.
- d. Les étapes a à c doivent être répétées lorsqu'un échantillon est retiré du réfrigérateur durant toute la période où celui-ci est ouvert, quelle que soit la méthode d'analyse (tube ouvert, perforation du bouchon, analyse automatisée automatique ou manuelle).
- 3. Se reporter au manuel de l'instrument correspondant au système utilisé pour l'analyse des contrôles.
- 4. Après le prélèvement, remettre au réfrigérateur pour assurer la stabilité maximale du flacon ouvert. Si le dosage se fait en mode ouvert, essuyer les filets du flacon et du bouchon, puis refermer et remettre au réfrigérateur. Signalez tout incident grave à Streck et aux entités réglementaires appropriées, y compris l'autorité compétente de l'État membre dans lequel l'utilisateur et/ou le patient est établi, le cas échéant.

#### **RESTRICTIONS**

Para 12 Plus ne permet pas d'effectuer une analyse manuelle de la formule leucocytaire. Les composants leucocytaires simulent la taille des leucocytes mais pas leur morphologie.

#### **RÉSULTATS ATTENDUS ET LEUR DÉRIVATION**

Les valeurs de dosage moyennes fournies pour chaque paramètre sont dérivées d'analyses effectuées en parallèle sur des instruments calibrés ainsi que par des méthodes de référence manuelles. Les valeurs de VGM et d'hématocrite ne sont pas corrigées pour compenser le plasma piégé. Les valeurs de dosage s'obtiennent à l'aide de réactifs recommandés par les fabricants d'instruments et doivent être utilisées pour le contrôle des instruments ; il ne s'agit pas de dosages absolus pour le calibrage. Selon les bonnes pratiques de laboratoire, tout laboratoire individuel doit établir ses propres moyennes et limites pour chaque paramètre dès réception d'un nouveau lot de contrôle. Toutefois, les moyennes de contrôle définies par le laboratoire doivent se situer dans l'intervalle escompté, spécifié pour le contrôle. Les intervalles escomptés répertoriés représentent des estimations d'écart en raison des différents laboratoires, du calibrage et de la maintenance de l'instrument, et de la technique utilisée par l'opérateur.

Les valeurs de dosage et intervalles escomptés pour les instruments qui n'apparaissent pas sur la feuille de dosage doivent être définis par l'utilisateur. Conformément à CLSI H26-A21, il est recommandé de doser chaque niveau de contrôle deux fois par jour pendant 3 à 5 jours pour établir les moyennes de laboratoire individuelles pour chaque mesurande.

#### **RÉFÉRENCES**

1. Clinical Laboratory Standards Institute, H26-A2, Validation, verification, and quality assurance of automated hematology analyzers; Approved Standard – Second Edition.

#### **PROGRAMME DE CONTRÔLE DE LA QUALITÉ**

Streck propose *STATS*®, un programme de contrôle de qualité interlaboratoires qui est offert gratuitement à tous les clients. Pour obtenir plus d'informations, contacter le service *STATS* au +1 402-691-7495 ou envoyer un message à l'adresse courriel statsdata@streck.com. Pour tout renseignement complémentaire, consulter le site streck.com.

#### **INFORMATIONS CONCERNANT LES COMMANDES**

Pour toute assistance, contacter le service clientèle au +1 402-333-1982. Pour plus d'informations, consulter le site streck.com.

#### **GLOSSAIRE DES SYMBOLES**

Consulter l'onglet Instructions (IFU) dans le menu Ressources sur la page produit affichée sur le site streck.com.

#### **Modifications par rapport à la version précédente**

Mise à jour pour répondre aux exigences du règlement (UE) 2017/746

Consulter le site streck.com/patents pour les brevets qui pourraient concerner ce produit.

Tous les noms, logos, marques et labels de produits sont la propriété de leurs propriétaires respectifs.

### **EC REP**

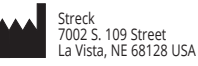

MEDIMARK® Europe 11, rue Emile Zola, BP 2332 38033 Grenoble Cedex 2, France

350407-25 Date d'émission: 2024-04

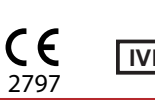

# **STRECK**

### **GEBRAUCHSANLEITUNG German (Deutsch)**

#### **VERWENDUNGSZWECK**

Para 12 Plus® ist eine geprüfte hämatologische Kontrollsubstanz zur Evaluierung der Genauigkeit und Präzision hämatologischer Geräte, die beim Differentialblutbild weißer Blutkörperchen Einsatz finden.

# **ZUSAMMENFASSUNG UND GRUNDLAGEN**

Laboratorien benötigen geprüfte Materialien, um die Qualitätskontrolle ihrer automatisierten, halbautomatisierten und manuellen Verfahren zur Bestimmung der Vollblutparameter durchführen zu können. Die tägliche Verwendung dieser Vollblut-Kontrollsubstanz liefert die nötigen Qualitätskontrolldaten, um die Präzision und Genauigkeit der Gerätebedienung bzw. der manuellen Protokolle zu bestätigen.

Die Verwendung von stabilisierten Zellpräparationen als Kontrolle des Hämatologie-Instrumentariums ist eine übliche Vorgehensweise. Para 12 Plus liefert Werte innerhalb des auf dem Analyseblatt vorgegebenen, erwarteten Bereichs, vorausgesetzt, es wird wie eine Patientenprobe behandelt und an einem vorschriftsmäßig kalibrierten und funktionierenden Gerät analysiert. Para 12 Plus ist zur Verwendung durch Laborfachkräfte bestimmt.

#### **REAGENZIEN**

Diese Vollblutreagenzien können einige oder alle der folgenden Bestandteile enthalten: stabilisierte rote Blutkörperchen (Mensch/Säugetier-Basis), weiße Blutkörperchen (Mensch/Säugetier-Basis oder simuliert) sowie eine Plättchenkomponente in Konservierungsmittel. Es werden keine zusätzlichen Materialien bereitgestellt oder benötigt.

# **VORSICHTSMASSNAHMEN**

- 1. Nur zur In-vitro-Diagnostik.
- 2. ACHTUNG: Blutprodukte sind stets als mögliche Infektionsquellen zu behandeln. Das Ausgangsmaterial, aus dem dieses Produkt gewonnen wurde, wurde mit den derzeit von der FDA vorgeschriebenen Tests untersucht und für negativ befunden. Keine der bekannten Testmethoden kann mit Sicherheit garantieren, dass aus Humanblut gewonnene Produkte keine Infektionserreger übertragen. Spezifische von der FDA vorgeschriebene Blutuntersuchungen finden Sie unter "Resources" (Ressourcen) auf der Registerkarte "Instructions (IFU)" (Anweisungen) der Produktseite unter streck.com.
- 3. Dieses Produkt nicht mit dem normalen Müll, sondern als infektiösen medizinischen Abfall entsorgen. Entsorgung durch Verbrennen wird empfohlen.
- 4. Das Produkt ist zum Gebrauch in der gelieferten Form vorgesehen. Wird es verdünnt oder wird ein anderer Stoff zugesetzt, verliert das Produkt seine Tauglichkeit für die beabsichtigten Diagnosezwecke.
- 5. Kontrollprodukte nicht als Kalibratoren verwenden. 6. Sicherheitsdatenblätter sind unter streck.com, telefonisch unter +1-402-691-7510 oder bei Ihrem
- örtlichen Lieferanten erhältlich.

#### **LAGERUNG UND STABILITÄT**

Para 12 Plus ist bei Lagerung im ungeöffneten Zustand bei 2 °C bis 10 °C bis zum Ablaufdatum stabil. Nach dem ersten Öffnen ist Para 12 Plus für 7 Tage stabil, wenn es bei 2 °C bis 10 °C gelagert wird.

#### **ANZEICHEN EINER QUALITÄTSVERSCHLECHTERUNG**

Unfähigkeit, Werte innerhalb des erwarteten Bereichs zu erhalten, kann auf eine Qualitätsversschlechterung hindeuten. Eine Verfärbung des Produkts kann durch zu starkes Erwärmen bzw. Gefrieren während des Transports oder der Lagerung verursacht werden. Dunkel gefärbter Überstand kann ein Anzeichen einer Produktverschlechterung sein; ein moderat verfärbter Überstand ist jedoch normal und sollte nicht mit Produktverschlechterung verwechselt werden. Liegen die erhaltenen Werte nicht innerhalb des erwarteten Bereichs:

- 1. Die Packungsbeilage des Kontrollprodukts und die Bedienungsanleitung für das Gerät zu Rate ziehen.
- 2. Das Verfallsdatum der Para 12 Plus-Kontrolle überprüfen. Verfallene Produkte entsorgen.
- 3. Ein unangebrochenes Fläschchen Para 12 Plus analysieren. Liegen die Werte noch immer außerhalb des erwarteten Bereichs, wenden Sie sich an den technischen Kundendienst von Streck unter der Nummer +1 402-691-7510 oder online an technicalservices@streck.com.

#### **Anleitung zum Herunterladen der Analysedatei**

- 1. Legen Sie ein leeres USB-Flash-Laufwerk oder eine leere 3 1/4-Zoll Floppy-Diskette in den Computer ein.
- 2. Klicken Sie auf der entsprechenden Produktseite bei streck.com auf den Link für die Analysedatei mit der von Ihnen verwendeten Chargennummer.
- 3. Klicken Sie bei Aufforderung auf "Open" (Öffnen), um die Datei herunterzuladen und zu öffnen.
- 4. Wenn die Datei offen ist, klicken Sie auf "File" (Datei) → "Extract All" (Alle Extrahieren) oder "Extract All…"
- (Alle Extrahieren…) Hinweis für Benutzer von Windows® 7: Stellen Sie sicher, dass das Feld "Show extracted files when complete" ("Komplett extrahierte Dateien anzeigen") nicht markiert ist.
- 5. Befolgen Sie ggf. die Schritte im "Extraction Wizard" (Entpackungsassistenten). Klicken Sie auf die Schaltfläche "Durchsuchen", um den Speicherort für die entpacketen Dateien anzugeben. Wählen Sie das Flash-Laufwerk oder die Floppy-Diskette, das/die in Schritt 1 eingelegt wurde.
- 6. Nachdem die Dateien entpackt sind, nehmen Sie das Flash-Laufwerk oder die Floppy-Diskette sicher aus dem Computer und legen Sie das Laufwerk oder die Diskette in das entsprechende Instrument ein.
- 7. Eine Anleitung zur Einrichtung der Analyse finden Sie im Bedienerhandbuch des Instruments.

#### **GEBRAUCHSANLEITUNG**

### **Wichtige Hinweise:**

- ► Der Barcode auf dem Flaschenetikett dient nur für CELL–DYN Ruby**®**.
- ► Die CELL-DYN Enzymatic Cleaner Concentrate Lösung gründlich vom Analysator-Washblock und/ oder Probe (Sonde) entfernen, bevor die Kontrollprodukte analysiert werden.
- ► Para 12 Plus sollte nur mit den auf dem Assay aufgeführten Instrumenten verwendet werden.
- 1. Die Kontrollfläschchen 15 Minuten vor Gebrauch aus dem Kühlschrank nehmen und auf Raumtemperatur (18 °C bis 30 °C) aufwärmen lassen.

#### 2. Mischen: **(NICHT mechanisch oder mit Vortex mischen.)**

#### **Eine Video-Vorführung ist auf streck.com/mixing verfügbar.**

a. Das Fläschchen senkrecht halten und jedes einzelne Fläschchen 15–20 Sekunden lang zwischen den Handflächen hin und her rollen.

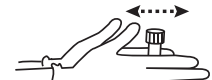

b. Das Fläschchen zwischen Daumen und Finger fassen und weiter mischen; das Fläschchen dazu in rascher Folge 20mal mit sehr scharfer Bewegung aus dem Handgelenk heraus über Kopf drehen.

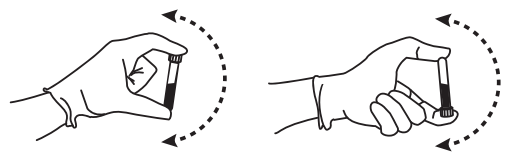

- c. Unmittelbar nach dem Mischen analysieren. Weitere Analysen im Rahmen dieses Testzeitraums sind nach 5maligem Überkopfdrehen des Fläschchens vor der Analyse am Gerät möglich.
- d. Die Schritte a–c sind nach der Entnahme der Probe aus dem Kühlschrank im Laufe des gesamten Zeitraums, in dem das Fläschchen offen ist, zu wiederholen, und zwar ungeachtet der Analysenmethode (offenes Röhrchen, Einstich in Verschlusskappe, automatische Probennahme oder manuelle Probennahme).
- 3. Hinweise zur Analyse von Kontrollmaterial in der Bedienungsanleitung für das jeweilig verwendete System nachschlagen.
- 4. Nach der Probenahme das Fläschchen zwecks optimaler Haltbarkeit in den Kühlschrank zurückstellen. Falls im offenen Modus durchgeführt, das Gewinde sowohl am Fläschchen als auch an der Verschlusskappe abwischen, dann verschließen und in den Kühlschrank zurückstellen. Melden Sie jedes schwerwiegende Ereignis an Streck und die entsprechenden Regulierungsbehörden einschließlich der zuständigen Behörde des Mitgliedstaats, in dem der Benutzer und/oder Patient ansässig ist, sofern zutreffend.

#### **LIMITATIONEN**

Ein manuelles Differentialblutbild der weißen Blutkörperchen ist mit Para 12 Plus nicht möglich. Die weißen Blutzellenkomponenten simulieren weiße Blutkörperchen in der Größe, jedoch nicht morphologisch.

#### **ERWARTETE ERGEBNISSE UND IHRE HERLEITUNG**

Die durchschnittlichen Testwerte für jeden Parameter sind aus reduplizierten Analysen auf kalibrierten Instrumenten sowie mit manuellen Referenzmethoden abgeleitet. Die MCV- und Hematokritwerte werden für eingeschlossenes Plasma nicht korrigiert. Die Testwerte werden mit Hilfe der von den Geräteherstellern empfohlenen Reagenzien ermittelt und dienen zur Gerätekontrolle; sie sind keine absoluten Kalibrierungstests. Bei Erhalt einer neuen Kontrollcharge erfordert die gute Laborpraxis, dass das betreffende Labor für jeden Parameter seine eigenen Mittel- und Grenzwerte etabliert. Der vom Labor etablierte Kontrollmittelwert sollte jedoch innerhalb des für die Kontrolle spezifizierten erwarteten Bereichs liegen. Die angegebenen erwarteten Bereiche stellen Schätzungen der Schwankungen dar, die sich von Labor zu Labor sowie durch Gerätekalibrierung, Wartung und Bedienertechnik ergeben können.

Testwerte und erwartete Bereiche für die nicht auf dem Testblatt aufgeführten Instrumente müssen vom Benutzer festgelegt werden. Gemäß CLSI H26-A21 empfiehlt es sich, jeden Kontroll-Level 3 bis 5 Tage lang zweimal pro Tag durchzuführen, um für jede Messgröße den jeweiligen Labormittelwert festzulegen.

#### **QUELLENANGABEN**

1. Clinical Laboratory Standards Institute, H26-A2, Validation, verification, and quality assurance of automated hematology analyzers; Approved Standard – Second Edition.

#### **PROGRAMM ZUR QUALITÄTSSICHERUNG**

Streck stellt allen Kunden kostenlos das Interlabor-Qualitätskontrollprogramm *STATS*® zur Verfügung. Näheres erfahren Sie bei der *STATS*-Abteilung unter +1 402-691-7495 oder statsdata@streck.com. Zusätzliche Informationen sind online bei streck.com erhältlich.

#### **BESTELLINFORMATIONEN**

Unterstützung bietet unsere Kundendienstabteilung unter der Rufnummer +1 402-333-1982. Zusätzliche Informationen sind online unter streck.com erhältlich.

#### **SYMBOLLISTE**

Beachten Sie bitte die Registerkarte Anweisungen (IFU) unter Ressourcen auf der Produktseite unter streck.com

#### **Änderungen gegenüber der vorherigen Version** Aktualisiert, um den Anforderungen der Verordnung (EU) 2017/746 zu entsprechen.

Eventuell auf dieses Produkt zutreffende Patente finden Sie unter streck.com/patents.

Alle Produktnamen, Logos, Marken und Zeichen sind Eigentum ihrer jeweiligen Besitzer.

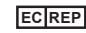

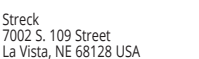

MEDIMARK® Europe 11, rue Emile Zola, BP 2332 38033 Grenoble Cedex 2, France

350407-25 Ausstellungsdatum: 2024-04

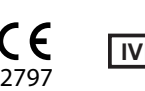

#### **HASZNÁLATI UTASÍTÁS Hungarian (Magyar)**

#### **RENDELTETÉSSZERŰ ALKALMAZÁS**

A Para 12® Plus egy bevizsgált hematológiai kontroll, amely a fehérvérsejt differenciálásra alkalmas hematológiai készülékek hitelességének és pontosságának megállapítására szolgál.

#### **ÖSSZEFOGLALÁS ÉS ALAPELVEK**

A laboratóriumokban bevizsgált anyagra van szükség a teljes vér paraméterek mérésére szolgáló, automata, félautomata és manuális eljárások minőségellenőrzéséhez. Ennek a teljes vér kontrollnak a mindennapos alkalmazása a berendezés működésének illetve a manuális protokolloknak a pontosságát és hitelességét igazoló, minőségellenőrzési adatokat biztosít.

A stabilizált sejtkészítmények alkalmazása jól ismert eljárás a hematológiai mérőberendezések ellenőrzésére. Ha a betegmintákkal azonos módon kezelik, és a mérést megfelelően kalibrált, jól működő berendezéssel végzik, akkor a Para 12 Plus a vizsgálati lapon feltüntetett, várt tartományon belüli értékeket fog adni. Para 12 Plus laboratóriumi szakemberek számára készült.

#### **REAGENSEK**

A teljes vér reagens lehetséges összetevői: stabilizált humán vagy emlős vörösvértestek, humán, emlős vagy mesterséges fehérvérsejtek valamint egy vérlemezke összetevő, tartósító közegben. Nem biztosítottak vagy szükségesek további anyagok.

#### **ÓVINTÉZKEDÉSEK**

1. In vitro diagnosztikai alkalmazásra.

- 2. VIGYÁZAT: Minden vérkészítményt potenciálisan fertőzőként kell kezelni. A forrás, amelyből a termék készült, negatívnak bizonyult az FDA által jelenleg megkövetelt vizsgálatok során. Nincs olyan ismert vizsgálati módszer, amely biztosíthatná, hogy az emberi vérből származó termékek nem tartalmaznak fertőző ágenseket. Az FDA által megkövetelt vizsgálatok tekintetében olvassa el az Instructions (Utasítások, IFU) lapon található tudnivalókat a streck.com honlap Resources (Források) oldalán.
- 3. A termék nem kezelhető közönséges hulladékként; megsemmisítésekor fertőző egészségügyi hulladéknak kell tekinteni. Elégetéssel célszerű megsemmisíteni.
- 4. A termék azonnal felhasználható. Hígítással vagy más anyagok hozzáadásával a termék diagnosztikus értéke érvénytelen.
- 5. A kontroll készítmények nem használhatók kalibrátorként.<br>6. A biztonsági adatlap (SDS) beszerezhető a streck.cor
- 6. A biztonsági adatlap (SDS) beszerezhető a streck.com honlapon, a +1 402-691-7510 telefonszám hívásával, illetve a helyi szállító hívása révén.

#### **TÁROLÁS ÉS STABILITÁS**

A Para 12 Plus stabil a lejárati dátumig, ha 2 °C-tól 10 °C-ig zártan tárolják. Az első megnyitás után a Para 12 Plus 7 napig stabil, ha 2 °C-tól 10 °C-ig tárolják..

#### **A TERMÉK MEGROMLÁSÁNAK JELEI**

A termék megromlását jelezheti, ha a várt értékek nem produkálhatóak. A túlmelegedés vagy megfagyás a szállítás vagy tárolás során a termék elszíneződését okozhatja. A termék megromlását jelezheti, ha a felülúszó sötét színű, mindazonáltal, a közepes elszíneződés még normális; ezt nem szabad a termék megromlásával összetéveszteni. Ha a kapott értékek a várt tartományon kívül esnek:

- Nézze át a kontroll használati utasítását, és a berendezés működési eljárását.
- 2. Ellenőrizze a Para 12 Plus lejárati idejét. A lejárt terméket semmisítse meg.<br>3. Mérjen meg egy bontatlan Para 12 Plus ampullát. Ha az értékek továt
- 3. Mérjen meg egy bontatlan Para 12 Plus ampullát. Ha az értékek továbbra is a várt tartományon kívül esnek, hívja a (Streck) Műszaki ügyfélszolgálatot a +1 402-691-7510 vagy technicalservices@streck.com.

### **UTASITÁSOK AZ ONLINE VIZSGÁLATI FÁJL LETÖLTÉSÉHEZ**

1. Helyezzen egy üres USB flash meghajtót vagy egy 3½ hüvelykes hajlékonylemezt a számítógépbe.

- 2. A streck.com megfelelő termékoldalán kattintson az arra a vizsgálati lemezfájlra mutató hivatkozásra, amelyik az Ön által használt megfelelő tételszámmal rendelkezik.
- 3. Amikor utasítást kap, kattintson az "Open" (Megnyitás) gombra a fájl letöltéséhez és megnyitásához.
- 4. Amikor a fájl megnyílt, kattintson a "File" (Fájl) → "Extract All" (Összes kibontása) vagy "Extract All..." (Összes kibontása...) menüpontra.

Megjegyzés: Windows® 7 használata esetén ügyeljen arra, hogy a "Show extracted files when complete" ("Kibontott fájlok megjelenítése a befejezés után") négyzet ne legyen bejelölve.

- 5. Kövesse az "Extraction Wizard" (Kibontási varázsló) utasításait (ha alkalmazható). Kattintson a "Browse" (Tallóz) gombra a kibontás célmappájának kiválasztásához. Válassza az 1. lépésben behelyezett flash meghajtót vagy hajlékonylemezt.
- 6. Miután a fájlok kibontása megtörtént, biztonságosan távolítsa el a flash meghajtót vagy a hajlékonylemezt a számítógépből, és helyezze a megfelelő készülékbe.
- 7. Lapozza fel a készülék kezelői kézikönyvét a vizsgálati fájl beállítását illetően.

### **HASZNÁLATI UTASÍTÁS**

**Fontos megjegyzések:**

- ► Az ampulla címkéjén található vonalkód kizárólag a CELL-DYN Ruby**®** készüléken való használatra szolgál.
- ► A kontroll termékek futtatása előtt a CELL-DYN Enzymatic Cleaner Concentrate oldatot teljesen el kell távolítani az analizátor mosóblokkból és/vagy szondából.
- ► A Para 12 Plus csak az asszay-en felsorolt készülékekkel használható.
- 1. A felhasználás előtt 15 perccel vegye ki az ampullákat a hűtőből és melegítse azokat szobahőmérsékletre (18 °C-30 °C).
- 2. A keveréshez: **(TILOS mechanikusan vagy vortex keverőn keverni.) Videóbemutatóhoz látogasson el a következő oldalra: streck.com/mixing**.
	- a. Tartsa függőlegesen az üvegcsét, és forgassa meg az egyes üvegcséket a két tenyere között 15-20 másodpercen át.

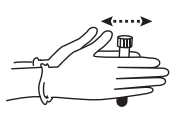

b. Folytassa a keverést úgy, hogy a hüvelyk- és a mutatóujja segítségével megragadja az üvegcse végeit, majd gyorsan megforgatja az üvegcsét 20-szor a végek között gyors csuklómozdulatokkal.

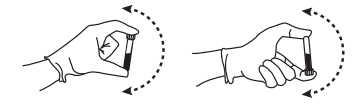

- c. Keverés után azonnal végezze el a vizsgálatot. A vizsgálati időszak alatt végzett további műszeres elemzések elvégzése előtt 5 alkalommal forgassa meg az üvegcsét.
- d. Az a-c lépéseket a minta hűtőszekrényből való kivételekor az üvegcse felnyitásának teljes ideje alatt meg kell ismételni, függetlenül az elemzés módjától (nyitott kémcsöves, tetőátszúrós, automatikus vagy kézi mintavétel).
- 3. Nézze meg a kontroll minták méréséhez alkalmazott rendszer leírását.
- 4. A mintavételt követően tegye vissza az ampullát a hűtőbe, ahol az a bontott ampullákra vonatkozó lejárati ideig tárolható. Ha nyitott módszerrel végzi a mérést, akkor törölje meg az ampulla és a kupak menetét, mielőtt rácsavarja a kupakot az ampullára és visszateszi a hűtőbe. Jelentse minden komoly eseményt a Strecknek és a megfelelő szabályozó hatóságoknak, beleértve azon tagállam illetékes hatóságát, ahol a felhasználó és/vagy a beteg található, amennyiben alkalmazható.

#### **KORLÁTOZÁSOK**

A Para 12 Plus-szal nem végezhető el a fehérvérsejt manuális differenciál analízise. A fehérvérsejt összetevők csak a fehérvérsejtek méretét szimulálják, a morfológiájukat nem.

#### **VÁRT EREDMÉNYEK ÉS AZOK SZÁRMAZTATÁSA**

Az egyes paraméterekre kapott vizsgálati középértékeket a kalibrált berendezéseken illetve manuális referencia módszerekkel elvégzett ismételt mérések átlagolásával kapjuk. Az MCV és hematokrit értékek nincsenek a vérsejtek között megrekedt plazmára korrigálva. A vizsgálat során az értékeket a berendezés gyártója által javasolt reagensek alkalmazásával mérjük, és ezeket kell a berendezés ellenőrzésére használni. Ezek nem kalibrálásra alkalmas abszolút mérések. Egy-egy új kontroll tétel beérkezésekor a helyes laboratóriumi gyakorlat az, hogy minden laboratórium az egyes paraméterekre vonatkozóan saját átlag- és határértékek állapít meg. A laboratórium által meghatározott kontroll átlagértékeknek azonban az adott kontrollhoz megadott, várt tartományon belül kell lennie. A felsorolt várt tartományok a különböző laboratóriumok mérései, a berendezés kalibrálása, karbantartása és az üzemelés technológiája miatti ingadozásoknak felelnek meg.

A vizsgálati lapon nem szereplő készülékekre vonatkozó assay-értékeket és várt tartományokat a felhasználónak kell megállapítani. CLSI H26-A21 esetén javasolt, hogy kontroll minden egyes szintje naponta kétszer legyen lefuttatva 3-5 napig, hogy minden egyes mérendő értékre vonatkozóan megállapításra kerüljenek az egyéni laboratóriumi átlagok.

#### **REFERENCIÁK**

1. Clinical Laboratory Standards Institute, H26-A2, Validation, verification, and quality assurance of automated hematology analyzers; Approved Standard – Second Edition.

#### **MINŐSÉGELLENŐRZÉSI PROGRAM**

A Streck minden vásárló részére ingyenesen biztosít egy laboratóriumok közötti minőségellenőrző programot. Ha további tájékoztatást szeretne kapni, hívja a *STATS* osztályt a +1 402-691-7495 telefonszámon, vagy lépjen kapcsolatba a statsdata@streck.com e-mail címen.További tájékoztatást a streck.com címen kaphat.

#### **RENDELÉSSEL KAPCSOLATOS INFORMÁCIÓK**

Ring kundeserviceavdelingen på +1 402-333-1982 for hjelp. Ytterligere informasjon finnes på Internett på streck.com.

### **SZIMBÓLUMOK JEGYZÉKE**

Lásd az Instructions (IFU) (Használati utasítások) fület a Resources (Forrásanyagok) menüpont alatt a termék oldalán a streck.com címen.

#### **Változások az előző verzióhoz képest**

Frissítve a (EU) 2017/746 rendelet követelményeinek megfelelően.

A termékre esetlegesen vonatkozó szabadalmakat illetően lépjen a streck.com/patents oldalra.

Minden terméknév, logó, márka és védjegy a tulajdonosaik tulajdonát képezi.

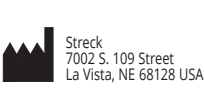

**EC REP**

MEDIMARK® Europe 11, rue Emile Zola, BP 2332 38033 Grenoble Cedex 2, France

350407-25 Kibocsátás dátuma: 2024-04

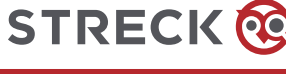

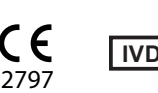

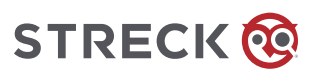

### **ISTRUZIONI PER l'USO Italian (Italiano)**

### **USO PREVISTO**

Il Para 12® Plus è un controllo ematologico di riferimento per la valutazione dell'accuratezza e della precisione di strumenti di analisi della formula leucocitaria.

#### **SOMMARIO E PRINCIPI DI IMPIEGO**

I laboratori richiedono strumenti di analisi per il controllo di qualità di procedure automatizzate, semiautomatizzate e manuali che misurano parametri su sangue intero. L'uso quotidiano di questo sistema di controllo per il sangue intero fornisce dati di controllo di qualità per la valutazione della precisione e dell'accuratezza del funzionamento di uno strumento o di protocolli manuali.

L'uso di preparazioni di cellule stabilizzate per il controllo degli strumenti ematologici è una procedura ormai bene affermata. Trattato come un campione reale e analizzato con uno strumento funzionante e correttamente calibrato, il Para 12 Plus fornisce valori compresi nell'intervallo indicato sul foglio di riferimento. Para 12 Plus è destinato all'uso da parte di professionisti di laboratorio.

#### **REAGENTI**

Questi reagenti a base di sangue intero possono contenere uno o tutti i seguenti elementi: eritrociti stabilizzati umani o di mammifero, leucociti umani, di mammifero o analoghi leucocitari e una componente piastrinica in mezzo conservante. Non sono forniti o richiesti materiali aggiuntivi.

#### **PRECAUZIONI**

- 1. Esclusivamente per uso diagnostico in vitro.
- 2. ATTENZIONE Tutti gli emoderivati devono essere trattati come se fossero infettivi. Il materiale di origine dal quale questo prodotto è stato derivato è risultato negativo ai test attualmente richiesti dalla FDA. Nessun metodo di analisi conosciuto è in grado di garantire che i prodotti derivati dal sangue umano non trasmettano agenti infettivi. Per gli esami del sangue specifici richiesti dalla FDA, consultare la scheda Istruzioni (IFU) sotto Risorse nella pagina del prodotto sul sito streck.com.
- 3. Questo prodotto non deve essere smaltito insieme ai normali rifiuti, ma con i rifiuti di origine sanitaria. Si consiglia lo smaltimento tramite incenerimento.
- 4. Questo prodotto è inteso per l'uso come fornito. La modifica del prodotto fornito tramite diluizione o aggiunta di altri materiali ne invalida qualsiasi uso diagnostico.
- 5. I prodotti di controllo non devono essere usati come calibratori.
- 6. Le SDS possono essere reperite nel sito web streck.com, richieste telefonicamente al numero +1 402-691-7510 o al fornitore di zona.

#### **CONSERVAZIONE E STABILITÀ**

Para 12 Plus è stabile fino alla data di scadenza quando conservato chiuso a 2 °C fino a 10 °C. Dopo l'apertura iniziale, Para 12 Plus è stabile per 7 giorni quando conservato a 2 °C fino a 10 °C.

#### **INDICAZIONI DI DETERIORAMENTO DEL PRODOTTO**

L'impossibilità di ottenere i valori attesi può essere indice del deterioramento del prodotto. Lo scoloramento del prodotto può essere causato da riscaldamento o raffreddamento eccessivi durante la spedizione o la conservazione. La presenza di sopranatante di colore molto scuro è indice di deterioramento del prodotto, mentre un sopranatante moderatamente colorato è normale e non va considerato indice di deterioramento. Se i valori ottenuti non sono compresi negli intervalli previsti, procedere come segue.

- 1. Studiare l'inserto della confezione del prodotto di controllo e la procedura operativa dello strumento.
- 2. Controllare la data di scadenza del Para 12 Plus. Eliminare i prodotti scaduti.
- 3. Usare una fiala di Para 12 Plus non aperta. Se i valori sono ancora al di fuori dell'intervallo previsto, rivolgersi al servizio di assistenza tecnica Streck al numero +1 402-691-7510 oppure visitare il sito technicalservices@streck.com.

#### **ISTRUZIONI PER SCARICARE IL FILE DI ANALISI ONLINE**

1. Inserire nel computer un'unità flash USB vuota o un dischetto floppy da 3.5" vuoto.

- 2. Nella pagina del prodotto appropriato nel sito streck.com, fare clic sul link relativo al file del disco di analisi con il corrispondente numero di lotto usato.
- 3. Alla richiesta, fare clic su "Open" ("Apri") per scaricare e aprire il file.
- 4. Dopo aver aperto il file, fare clic su "File" → "Extract All" (Estrai tutto) o "Extract All…" (Estrai tutto…) Nota: Utenti di Windows® 7 – Accertarsi che la casella "Show extracted files when complete" ("Mostra i file estratti al termine dell'operazione") non sia stata selezionata.
- 5. Seguire la procedura "Extraction Wizard" ("Estrazione guidata") (se applicabile). Fare clic sul pulsante "Browse" ("Sfoglia") per selezionare una destinazione di estrazione. Selezionare l'unità flash o il dischetto floppy inserita/o nel punto 1.
- 6. Una volta estratti i file, procedere alla rimozione sicura dell'unità flash o del dischetto floppy dal computer e inserirla/o nello strumento appropriato.
- 7. Per l'impostazione del file di analisi, consultare il manuale dell'operatore relativo allo strumento.

# **ISTRUZIONI PER L'USO**

- **Note importanti**
	- ► Il codice a barre della targhetta della fiala è da usare soltanto sul CELL-DYN Ruby**®**.
	- ► Prima di analizzare i prodotti di controllo, la soluzione CELL-DYN Enzymatic Cleaner Concentrate deve essere completamente rimossa dal blocco di lavaggio e/o dalla sonda dell'analizzatore.
	- Para 12 Plus dovrebbe essere utilizzato solo con gli strumenti elencati sull'analisi.
- 1. Rimuovere le fiale del controllo dal frigorifero e lasciarle stabilizzare a temperatura ambiente (18 °C-30 °C) per 15 minuti prima dell'uso.

# 2. Per miscelare: **(NON miscelare meccanicamente o vortexare.)**

**Per una dimostrazione video, andare a streck.com/mixing**. a. Tenere la fiala in posizione verticale e farla rotolare in avanti e all'indietro fra i palmi delle mani per 15-20 secondi.

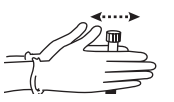

b. Continuare a miscelare tenendo la fiala dalle estremità fra il pollice e l'indice, capovolgendola 20 volte rapidamente e completamente con un movimento rotatorio molto rapido del polso.

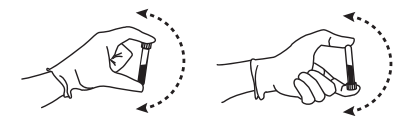

- c. Analizzare immediatamente dopo la miscelazione. Per eseguire analisi successive durante questo periodo di test capovolgere la fiala per 5 volte prima dell'analisi sullo strumento.
- d. Ripetere i passaggi a-c dopo avere tolto il campione dal frigorifero per l'intero periodo in cui la fiala rimane aperta indipendentemente dal metodo di analisi (apertura della provetta, foratura del tappo, campione automatico o campione manuale).
- 3. Consultare il manuale dello strumento per il sistema utilizzato per analizzare i materiali di controllo.
- 4. Dopo la campionatura, riporre in frigorifero affinché la stabilità del prodotto rimanga inalterata fino alla data di scadenza per la fiala aperta. Se il funzionamento è a modalità aperta, asciugare le filettature della fiala e del cappuccio prima di riporre il cappuccio e di rimettere la fiala in frigorifero. Segnalare qualsiasi incidente grave a Streck e agli enti regolatori appropriati, inclusa l'autorità competente dello stato membro in cui l'utente e/o il paziente è stabilito, se applicabile.

#### **LIMITAZIONI**

Con il Para 12 Plus non è possibile l'analisi differenziale manuale dei leucociti. Le componenti leucocitarie simulano i leucociti reali per quanto riguarda le dimensioni ma non la loro morfologia.

#### **RISULTATI ATTESI E LA LORO DERIVAZIONE**

I valori medi di analisi forniti per ogni parametro derivano da analisi ripetute su strumenti calibrati e da metodi di riferimento manuali. I valori di MCV ed ematocrito non sono corretti per il plasma intrappolato. I valori di analisi vengono ottenuti usando reagenti consigliati dal produttore dello strumento e devono essere usati per il controllo dello strumento: non rappresentano analisi assolute di calibrazione. Non appena si riceve un nuovo lotto di controllo, è una buona pratica di laboratorio che ciascun laboratorio stabilisca i propri limiti e le proprie medie per ogni parametro. Tuttavia le medie di controllo stabilite dal laboratorio devono essere comprese nell'intervallo previsto specificato per il controllo stesso. Gli intervalli previsti elencati rappresentano le stime di variazione che si ottengono a causa della differenza di laboratori, calibrazione dello strumento, manutenzione e tecnica dell'operatore.

I valori di analisi e gli intervalli previsti per gli strumenti non riportati nel foglio illustrativo devono essere stabiliti dall'utente. Secondo CLSI H26-A21 è consigliabile che ogni livello di controllo sia usato due volte al giorno per 3-5 giorni per stabilire mezzi di laboratorio individuali per ogni misura.

#### **BIBLIOGRAFIA**

1. Clinical Laboratory Standards Institute, H26-A2, Validation, verification, and quality assurance of automated hematology analyzers; Approved Standard – Second Edition.

#### **PROGRAMMA DI CONTROLLO QUALITÀ**

Streck offre in omaggio a tutti i clienti *STATS*®, un programma interlaboratorio di controllo qualità. Per ulteriori informazioni, rivolgersi al reparto *STATS* al numero +1 402-691-7495 oppure inviare una e-mail all'indirizzo statsdata@streck.com. Altre informazioni sono disponibili nel sito Web streck.com.

#### **INFORMAZIONI PER L'ORDINAZIONE**

Per assistenza rivolgersi al reparto Servizio di Assistenza ai Clienti al numero +1 402-333-1982. Per ulteriori informazioni visitare il sito Web streck.com.

**GLOSSARIO DEI SIMBOLI**

Vedere la scheda Instructions (Istruzioni) (IFU) in Resources (Risorse) sulla pagina del prodotto all'indirizzo streck.com.

#### **Modifiche rispetto alla versione precedente**

Aggiornato per soddisfare i requisiti del Regolamento (UE) 2017/746.

Vedere streck.com/patents per i brevetti che potrebbero essere applicabili a questo prodotto.

Tutti i nomi dei prodotti, i loghi, i marchi e le marche sono di proprietà dei rispettivi titolari.

**EC REP**

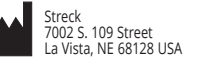

M<sub>EDI</sub>M<sub>ARK</sub>® Europe<br>11, rue Emile Zola, BP 2332<br>38033 Grenoble Cedex 2, France

350407-25 Data di emissione: 2024-04

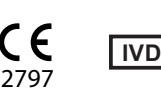

# **BRUKSANVISNING Norwegian (Norsk)**

#### **TILSIKTET BRUK**

Para 12® Plus er en analysert hematologisk kontroll for evaluering av hematologiske instrumenter som gir en nøyaktig og presis differensiering av hvite blodlegemer.

#### **SAMMENDRAG OG PRINSIPPER**

Laboratorier krever analysert materiale for kvalitetskontroll av automatiske, halvautomatiske og manuelle prosedyrer som måler blodparametrer. Daglig bruk av denne blodkontrollen gir kvalitetskontrolldata for å bekrefte presisjonen til, og nøyaktigheten av, instrumentbruk eller manuelle protokoller.

Bruk av stabiliserte cellepreparater for å kontrollere hematologiinstrumenter er en etablert prosedyre. Når de håndteres som en pasientprøve og analyseres på et instrument som er riktig kalibrert og fungerer som det skal, vil Para 12 Plus gi verdier innenfor det forventede måleområdet som er angitt på analysearket. Para 12 Plus er til bruk av laboratorieprofesjonelle.

#### **REAGENSER**

Blodreagenset kan inneholde noe eller alt av følgende: stabiliserte røde blodlegemer fra mennesker eller pattedyr, hvite eller simulerte hvite blodlegemer fra mennesker eller pattedyr og en blodplatekomponent i et konserveringsmiddel. Ingen ekstra materialer er gitt eller nødvendig.

#### **FORHOLDSREGLER**

- 1. Til diagnostisk bruk ved in vitro.
- 2. NB! Alle blodprodukter bør behandles som potensielt smittsomme. Kildemateriale som dette produktet ble avledet fra, ble funnet å være negativt når testet i henhold til gjeldende FDA-påbudte tester. Ingen kjente testmetoder kan tilby forsikring om at produkter avledet fra humant blod ikke vil overføre smittestoffer. Se Bruksanvisning-fanen under Ressurser på produktsiden på streck.com for spesifikke blodprøver som kreves av FDA.
- 3. Produktet skal ikke kasseres sammen med husholdningsavfall, men avhendes med smittsomt medisinsk avfall. Det anbefales forbrenning av avfallet.
- 4. Produktet skal brukes slik det leveres. Adulterasjon ved uttynning eller tilsetting av eventuelle materialer i det leverte produktet, ugyldiggjør all diagnostisk bruk av produktet.
- 5. Kontrollprodukter skal ikke brukes som kalibratorer.<br>6. Sikkerhetsdatablad kan fås fra streck.com. ved å rin
- 6. Sikkerhetsdatablad kan fås fra streck.com, ved å ringe +1 402-691-7510 eller ved å ringe til din lokale leverandør.

#### **LAGRING OG STABILITET**

Para 12 Plus er stabil gjennom utløpsdatoen når den lagres uåpnet ved 2 °C til 10 °C. Etter første åpning er Para 12 Plus stabil i 7 dager når den lagres ved 2 °C til 10 °C.

#### **INDIKASJONER PÅ PRODUKTFORRINGELSE**

Manglende evne til å oppnå forventede måleverdier kan være tegn på produktforringelse. Misfarging av produktet kan skyldes overoppheting eller frost under forsendelse eller lagring. Mørke partikler som flyter på toppen, kan være tegn på produktforringelse, men hvis partiklene har moderat farge, er dette normalt og skal ikke forveksles med produktforringelse. Gjør følgende hvis de oppnådde måleverdiene ikke er innenfor forventede måleområder:

- 1. Les vedlegget i pakken med kontrollproduktet og bruksanvisningen for instrumentet.
- 2. Kontroller holdbarhetsdatoen til Para 12 Plus. Kast produkter som er gått ut på dato.
- 3. Analyser en uåpnet ampulle av Para 12 Plus. Hvis verdiene fremdeles ligger utenfor det forventede verdiområdet, ta kontakt med Streck teknisk service på +1 402-691-7510 eller på Internett på technicalservices@streck.com.

#### **INSTRUKSJONER OM NEDLASTING AV ELEKTRONISK ANALYSEFIL**

- 1. Sett inn en blank USB minnepinne eller en 3½-tommers diskett i datamaskinen.
- På den riktige produktsiden på streck.com, klikk på koblingen for analysediskfilen med det tilsvarende partinummeret du bruker.
- 3. Når du blir bedt om det, klikk på "Open" (Åpne) for å laste ned og åpne filen.
- 4. Når filen er åpnet, klikk på "File" (Fil) → "Extract All" (Pakk ut alle) eller "Extract All…" (Pakk ut alle…) Merknad: Windows® 7-brukere – Kontroller at det ikke er krysset av i ruten for "Show extracted files when complete" ("Vis utpakkede filer når du er ferdig").
- 5. Følg "Extraction Wizard" (Utpakkingsveiviseren) (hvis dette er aktuelt). Klikk på knappen "Browse" (Bla) for å velge en utpakkingsdestinasjon. Velg minnepinnen eller disketten som ble satt inn i trinn 1.
- 6. Når filene er pakket ut, kan minnepinnen eller disketten trygt tas ut av datamaskinen og settes inn i det aktuelle instrumentet.
- 7. Se bruksanvisningen for instrumentet for å finne oppsett av analysefil.

#### **BRUKSANVISNING**

#### **Viktige merknader:**

- ► Streketiketten på ampullen er kun til bruk på CELL-DYN Ruby**®**.
- ► CELL-DYN Enzymatic Cleaner Concentrate løsning må fjernes nøye fra analysatoren. Vask blokken og/eller proben før kontrollprodukter kjøres.
- ► Para 12 Plus skal bare brukes med instrumentene som er oppført på analysen.
- 1. Ta ut ampuller med kontrollprodukt av kjøleskapet og varm dem til romtemperatur (18° C til 30° C) i 15 minutter før bruk.
- 2. For å blande: **(Skal IKKE blandes mekanisk eller ved virvling.) For en videodemonstrasjon, gå til streck.com/mixing**.
	- a. Hold hetteglasset loddrett og rull hvert hetteglass mellom håndflatene i 15-20 sekunder.

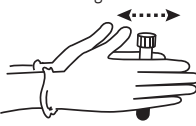

b. Fortsett å blande ved å holde hetteglasset i endene mellom tommelen og fingeren, snu hetteglaset raskt 20 ganger fra ende til ende med en hurtig dreiebevegelse av håndleddet.

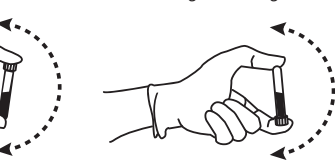

- c. Analyser umiddelbart etter blanding. Senere analyser i løpet av denne testperioden kan utføres ved å snu hetteglasset opp ned 5 ganger før instrumentanalyse.
- d. Trinn a-c må gjentas når prøven tas ut av kjøleskapet for hele perioden med åpnet hetteglass uansett analysemetoden (åpent rør, stikk i lokket, automatisk prøve eller manuell prøve).
- 3. Se instrumentveiledningen for systemet som brukes til analysering av kon trollmaterialer.
- 4. Sett ampullen tilbake i kjøleskapet etter prøvetaking for maksimal stabilitet etter at den er åpnet. Utføres prøvetakingen i åpnet modus, skal gjengene både på ampullen og hetten tørkes av før hetten settes på og ampullen settes tilbake til kjøling. Rapporter enhver alvorlig hendelse til Streck og relevante reguleringsmyndigheter inkludert den kompetente myndigheten i medlemsstaten der brukeren og/ eller pasienten er etablert som gjelder.

#### **BEGRENSNINGER**

Det kan ikke utføres en manuell differensialanalyse av hvite blodlegemer med Para 12 Plus. Komponentene i de hvite blodlegemene kan sammenlignes med hvite blodlegemer med hensyn til størrelse, men ikke morfologi.

#### **FORVENTEDE RESULTATER OG DERES AVLEDNING**

De gjennomsnittlige analyseverdiene som er gitt for hver parameter, er avledet fra duplikatanalyser både på kalibrerte instrumenter og med manuelle referansemetoder. MCV- og hematokrittverdier er ikke korrigert for avgrenset plasma. Analyseverdiene er oppnådd ved bruk av reagenser som er anbefalt av instrumentfabrikantene og skal brukes til instrumentkontroll, de er ikke absolutte kalibreringsanalyser. Ved mottak av et nytt kontrollparti, anbefales det at hvert enkelt laboratorium oppretter sitt eget gjennomsnitt og grenser for hver parameter. Gjennomsnittsverdiene for kontroll som laboratoriet har fastsatt, skal imidlertid være innenfor det forventede måleområdet som er angitt for kontrollproduktet. De oppgitte forventede måleområdene representerer anslåtte variasjoner på grunn av ulike laboratorier, instrumentkalibrering, vedlikehold og bruksteknikker.

Analyseverdier og forventede måleområder for instrumenter som ikke er inkludert på analysearket må etableres av brukeren. Ifølge CLSI H26-A21 anbefales det at hvert kontrollnivå kjøres to ganger per dag i 3-5 dager for å etablere laboratoriets individuelle gjennomsnittsverdier for hver målestørrelse.

#### **REFERANSER**

1. Clinical Laboratory Standards Institute, H26-A2, Validation, verification, and quality assurance of automated hematology analyzers; Approved Standard – Second Edition.

#### **KVALITETSKONTROLLPROGRAM**

Streck tilbyr *STATS*®, et kvalitetskontrollprogram for laboratorier, gratis til alle kunder. Ta kontakt med *STATS*avdelingen på +1 402-691-7495 eller statsdata@streck.com for mer informasjon. Ytterligere informasjon finnes på Internett på streck.com.

#### **BESTILLINGSINFORMASJON**

Ring kundeserviceavdelingen på +1 402-333-1982 for hjelp. Ytterligere informasjon finnes på Internett på streck.com.

# **SYMBOLORDLISTE**

Se IFU [bruksanvisninger]-fanen under Resources [ressurser] på produktsiden på streck.com.

#### **Endringer fra forrige versjon**

Oppdatert for å oppfylle kravene i forordning (EU) 2017/746.

Se streck.com/patents for patenter som kan gjelde for dette produktet.

Produktnavn, logoer, varemerker og merker tilhører sine respektive eiere.

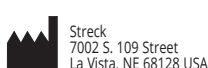

**EC REP**

350407-25 Utstedelsesdato: 2024-04

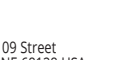

MEDIMARK® Europe 11, rue Emile Zola, BP 2332 38033 Grenoble Cedex 2, France

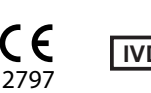

# **STRECK**

# **INSTRUKCJE UŻYTKOWANIA Polish (Polski)**

# **ZASTOWANIE**

Para 12<sup>®</sup> Plus to oznaczona kontrola hematologiczna do oceny dokl/adnos'ci i precyzji aparatury hematologicznej przeznaczonej do oznaczania wzoru odsetkowego krwinek bial/ych.

#### **STRESZCZENIE I ZASADA DZIAL/ ANIA**

Laboratoriom potrzebne sa oznaczone material/y do kontroli jakos' ci automatycznych, pól/automatycznych i manualnych metod pomiaru parametrów krwi pel/nej. Codzienne stosowanie niniejszej kontroli krwi pel/ nej pozwala na zgromadzenie danych kontroli jakos' ci potwierdzają cych dokl/adnos' c' i precyzje, pracy aparatu lub manualnych procedur testu.

Wykorzystanie stabilizowanych preparatów komórkowych do kontroli pracy aparatury hematologicznej stanowi przyjęta, metode, poste powania. Po poddaniu analizie w ten sam sposób, jak próby badane, uz˙ywaja˛c odpowiednio skalibrowanego i poprawnie dzial/aja˛cego instrumentu, Para 12 Plus wykaz˙e wartos' ci, które mies ' cic' sie, be da w oczekiwanym zakresie podanym w specyfikacji testu. Para 12 Plus jest przeznaczony do użytku przez profesjonalistów laboratoryjnych.

#### **ODCZYNNIKI**

Niniejszy preparat do badania krwi pel/nej zawierac´ moz˙e niektóre lub wszystkie z podanych poniz˙ej czynników: stabilizowane ludzkie lub zwierze ce czerwone cial/ka krwi, ludzkie, zwierze ce lub pozorowane bial/e cial/ka krwi i skl/adnik pl/ytkowy w pl/ynie konserwuja cym. Nie dostarcza się ani nie wymaga dodatkowych materiałów.

#### $S$ **RODKI OSTROŻNOŚ CI**

- 1. Wyłącznie do analizy in-vitro.
- 2. OSTROŻNIE: Wszelkie produkty krwiopochodne należy traktować jako potencjalnie zakaźne. Materiał, z którego ten produkt pochodzi, po przeprowadzeniu analiz aktualnie wymaganych przez FDA, dał wynik ujemny. Żadna ze znanych metod analitycznych nie może zapewnić, aby produkt wytworzony z krwi ludzkiej nie przenosił czynników zakaźnych. Konketne wymagania FDA dotyczące badań znajdują się w Instrukcji (IFU) pod zakładką Zasoby na stronie produktu streck.com.
- 3. Produkt ten nie powinien być usuwany razem z odpadami miejskimi lecz powinien być usunięty jako zakaz**˙**ne odpady szpitalne. Zalecane jest zniszczenie przez spalenie.
- 4. Produkt ten powinien być stosowany wyłącznie zgodnie z jego przeznaczeniem. Faszowanie poprzez rozcien´czenie lub dodatek jakichkolwiek substancji do fiolki zawieraja˛cej produkt uniemoz**˙**liwia jego zastosowanie do celów diagnostycznych.
- 5. Preparatu Para 12 Plus nie powinno się używać jako kalibratora.<br>6. Karte, charakterystyki, substancji, można uzyskać na stror
- 6. Kartę charakterystyki substancji można uzyskać na stronie streck.com, telefonując pod nr +1 402-691-7510 lub u lokalnego dostawcy.

#### **PRZECHOWYWANIE I STABILNOS´C´**

Para 12 Plus jest stabilny do daty ważności, przechowywany nieotwarty w temperaturze od 2 °C do 10 °C. Po pierwszym otwarciu Para 12 Plus jest stabilny przez 7 dni, przechowywany w temperaturze od 2 °C do 10 °C.

#### **OZNAKI POGORSZENIA SIE˛ JAKOS´CI PRODUKTU**

Niemożnos<sup>c</sup> uzyskania oczekiwanych wyników wskazywac<sup>h</sup> może na pogorszenie się jakos<sup>o</sup>ci produktu. Odbarwienie produktu moz**˙**e byc´ skutkiem przegrzania lub zamroz**˙**enia w czasie transportu lub przechowywania. Ciemne zabarwienie supernatantu może wskazywać na pogorszenie się jakoś ci produktu, aczkolwiek umiarkowane zabarwienie supernatantu jest normalne nie powinno się go mylić z zabarwieniem produktu, którego jakoś ć uległa pogorszeniu. Jeś li odczytywane wartoś ci nie znajdują się w oczekiwanym zakresie, to nalez**˙**y:

- 1. Sprawdzić zalecenia podane na ulotce załączonej do opakowania kontroli oraz instrukcję obsługi aparatu.
- 2. Sprawdzić datę ważnos<sup>ci</sup> Para 12 Plus. Wyrzucić produkty przeterminowane.
- 3. Zbadac´ nieotwarta fiolke Para 12 Plus. Jeśli wyniki w dalszym ciągu będą znajdować się poza zakresem wartości oczekiwanych, należy skontaktować się z Biurem Obsługi Technicznej firmy Streck pod numerem +1 402-691-7510 lub przez Internet pod adresem technicalservices@streck.com.

# **INSTRUKCJA POBIERANIA PLIKU DIA TESTÓW W TRYBIE ONLINE**

1. Wprowadzić do komputera pustą pamięć USB lub 3½ calową dyskietkę.

- 2. Na stronie odpowiedniego produktu w witrynie streck.com kliknąć link pliku dysku testowego z odpowiadającym numerem partii.
- 3. Po wyświetleniu się podpowiedzi, kliknąć "Open" ("Otwórz"), aby pobrać i otworzyć plik.
- 4. Po otworzeniu pliku kliknij "File" (Plik) → "Extract All" (Rozpakuj wszystkie) lub "Extract All..." (Rozpakuj wszystkie…)

Uwaga użytkownicy Windows® 7: Pole z tekstem "Show extracted files when complete" ("Pokaż rozpakowane pliki") pozostaje niezaznaczone.

- 5. Postępować według instrukcji "Extraction Wizard" ("Kreator rozpakowania") (jeśli dotyczy). Kliknąć przycisk "Browse" ("Przeglądaj"), aby wybrać folder dla wypakowania. Wybrać wprowadzony w kroku 1 pendrive lub dyskietkę.
- 6. Po wydobyciu plików, wyjąć z komputera pendrive lub dyskietkę i wprowadzić do odpowiedniego przyrządu.
- 7. Konfigurację pliku testowego podano w instrukcji obsługi przyrządu.

#### **INSTRUKCJA UZ˙YCIA**

#### **Ważne uwagi:**

- ► Kod paskowy na etykiecie fiolki służy tylko do CELL-DYN Ruby**®**.
- ► Przed wprowadzeniem produktów kontrolnych do analizatora trzeba całkowicie usunąć roztwór koncentratu enzymatycznego zmywacza CELL-DYN Enzymatic Cleaner Concentrate z modułu zmywania i ze zgłębnika.
- Para 12 Plus powinien być używany tylko z instrumentami wymienionymi w teście.
- 1. Wyja˛c´ fiolke˛ zawieraja˛ca˛ kontrole˛ z lodówki i przed uz**˙**yciem przez 15 minut doprowadzac´ do temperatury pokojowej (od 18°C do 30ºC).
- 2. Mieszanie: **(NIE mieszać mechanicznie, nie stosować wstrząsania wirowego). Instrukcja na wideo znajduje się na stronie streck.com/mixing.**

a. Umieścić fiolkę pomiędzy dłońmi i "wałkować" przez 15-20 sekund.

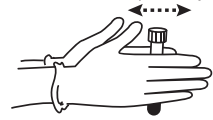

b. Mieszać nadal trzymając końce próbówki między kciukiem i palcem wskazującym i odwracając do góry dnem 20-krotnie bardzo szybkimi ruchami nadgarstka.

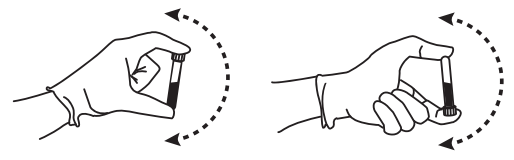

- c. Wykonać analizę natychmiast po wymieszaniu. W ciągu okresu testowania można wykonywać kolejne analizy za pomocą przyrządów po pięciokrotnym odwróceniu próbówki do góry dnem.
- d. Po wyjęciu próbówki z lodówki trzeba powtarzać czynności a–c przez cały okres pracy z otwartą próbówką niezależnie od metody analizy (otwarta próbówka, przekłuwanie korka, próbka pobrana automatycznie lub ręcznie).
- 3. Należy zapoznac´ się z instrukcją obsługi używanego aparatu dotyczącą analizy materiałów kontrolnych. 4. Po pobraniu próby zamkna˛c´ fiolke˛ i schowac´ ja˛ do lodówki, aby zachowac´ maksymalny czas stabilnos´ci zawartos´ci otwartej fiolki. Jes´li test prowadzony jest w trybie otwartym, przed
- zamknie ciem fiolki i schowaniem jej do lodówki nalez y wytrzec´ gwint fiolki i nakre tki. Zgłoś wszelkie poważne incydenty do Streck i odpowiednich organów regulacyjnych, w tym właściwego organu państwa członkowskiego, w którym użytkownik i/lub pacjent jest ustanowiony, zgodnie z wymogami.

#### **OGRANICZENIA**

Para 12 Plus nie nadaje sie, do oznaczania wzoru odsetkowego krwinek bial/ych metoda, manualna,. Skl/ adnik bial/ych cial/ek krwi symuluje wielkos´c´ tych komórek, ale nie ich morfologie.

#### **OCZEKIWANE WYNIKI I ICH POCHODZENIE**

Wartości średnie testu dla każdego parametru uzyskano z powtórzonych wielokrotnie, równoległych oznaczeń przeprowadzonych za pomocą skalibrowanych aparatów oraz za pomocą manualnych metod wzorcowych. Wyniki MCV i hematokrytu nie uwzględniają poprawki na zatrzymane osocze. Wyniki testu uzyskano z zastosowaniem odczynników zalecanych przez producenta aparatu i stosowane są tylko do kontroli działania tego aparatu; nie służą one jako arbitralne testy kalibracyjne. Dobrą praktyką laboratoryjną jest, aby po zakupieniu nowej partii preparatu kontrolnego każde laboratorium wyznaczyło swe własne wartości średnie i graniczne dla każdego parametru. Jednakże wartości średnie kontroli wyznaczone przez laboratorium powinny mieścić się w zakresie wartości oczekiwanych określonym dla danej kontroli. Podany zakres wartości odzwierciedla oszacowaną zmienność w zależności od laboratorium, kalibracji aparatu i jego konserwacji oraz techniki wykonania.

Wyniki i zakresy wyników dla aparatów nie ujętych w specyfikacji muszą zostać wyznaczone przez samego użytkownika. Zgodnie z CLSI H26-A21 zaleca się przeprowadzanie kontroli na każdym poziomie dwa razy dziennie przez 3-5 dni, aby określić indywidualne średnie laboratoryjne dla każdej zm iennej mierzalnej.

#### **PIŚMIENNICTWO**

1. Clinical Laboratory Standards Institute, H26-A2, Validation, verification, and quality assurance of automated hematology analyzers; Approved Standard – Second Edition.

#### **PROGRAM KONTROLI JAKOŚCI**

Firma Streck oferuje wszystkim klientom bezpłatny międzylaboratoryjny program kontroli jakości. W celu uzyskania dodatkowych informacji prosimy skontaktować się z Działem *STATS*, tel. +1 402-691-7495 lub adresem statsdata@streck.com. Dodatkowe informacje można znaleźć na stronie streck.com.

#### **INFORMACJE NA TEMAT SKL/ ADANIA ZAMO´WIEN´**

W celu uzyskania pomocy prosimy dzwonić do Biura Obsługi Klienta pod numer +1 402-333-1982. Dodatkowe informacje można znaleźć w sieci pod adresem streck.com.

#### **WYJAŚNIENIE SYMBOLI**

Patrz karta "Instructions (IFU)" (Instrukcje) w części "Resources" (Zasoby) na stronie produktu: streck.com.

#### **Zmiany w stosunku do poprzedniej wersji**

Zaktualizowano, aby spełniać wymogi rozporządzenia (UE) 2017/746.

Na stronie streck.com/patents podane są patenty, które mogą dotyczyć tego produktu.

Wszystkie nazwy produktów, logo, marki i znaki należą do ich właścicieli.

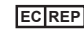

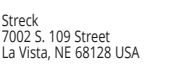

MEDIMARK® Europe 11, rue Emile Zola, BP 2332

38033 Grenoble Cedex 2, France

350407-25 Data wydania: 2024-04

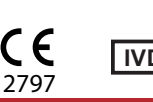

# **STRECK®**

# **INSTRUCCIONES DE USO Spanish (Español)**

### **USO INDICADO**

Para 12<sup>®</sup> Plus es un control hematológico ensayado para evaluar la exactitud y precisión de los instrumentos hematológicos que miden el diferencial de glóbulos blancos.

#### **RESUMEN Y PRINCIPIOS**

Los laboratorios requieren material ensayado para controlar la calidad de los procedimientos automatizados, semi-automatizados y manuales que miden los parámetros de la sangre entera. El uso diario de este control de sangre entera aporta datos de control de calidad para confirmar la precisión y exactitud del funcionamiento del instrumental o de los protocolos manuales.

El uso de preparaciones celulares estabilizadas para controlar el instrumental hematológico es un procedimiento establecido. Al procesarse como muestra del paciente y ensayarse en un instrumento debidamente calibrado y en buen estado de funcionamiento, el control Para 12 Plus proporcionará los valores dentro del intervalo esperado que se indica en la hoja del ensayo. Para 12 Plus es para uso por profesionales de laboratorio.

#### **REACTIVOS**

Los siguientes reactivos de sangre entera pueden contener uno o todos los siguientes elementos: glóbulos rojos estabilizados humanos o de mamíferos, glóbulos blancos simulados o de mamíferos y un componente de plaquetas en un medio conservante. No se proporcionan ni se requieren materiales adicionales.

#### **PRECAUCIONES**

- 1. Para uso en diagnóstico in vitro.
- 2. ATENCIÓN: Todos los productos hemoderivados deben tratarse como productos potencialmente infecciosos. El material de origen del cual deriva este producto dio negativo cuando se lo analizó conforme a los análisis actuales requeridos por la FDA. No existen métodos de ensayo que puedan asegurar que los productos derivados de la sangre humana no transmitirán agentes infecciosos. Vea la pestaña de Instrucciones (IFU) bajo la sección Recursos en la página del producto en streck.com para ver los análisis de sangre específicos requeridos por la FDA.
- 3. Este producto no se debe desechar en la basura general, sino que debe incluirse con los desechos médicos infecciosos. Se recomienda desecharlo mediante incineración.
- 4. Este producto está destinado a utilizarse tal como se entrega. Su adulteración mediante disolución o adición de materiales anula todo uso diagnóstico del producto.
- 5. Los productos de control no deben utilizarse como calibradores.
- 6. Puede obtener hojas de datos de seguridad (SDS) por Internet en el sitio web streck.com, llamando al +1 402-691-7510 o llamando al proveedor de su localidad.

#### **ALMACENAMIENTO Y ESTABILIDAD**

Para 12 Plus es estable hasta la fecha de caducidad cuando se almacena sin abrir a 2 °C a 10 °C. Después de la apertura inicial, Para 12 Plus es estable durante 7 días cuando se almacena a 2 °C a 10 °C.

#### **INDICACIÓN DE DETERIORO DEL PRODUCTO**

Si no es posible obtener los valores previstos puede deberse al deterioro del producto. El producto puede decolorarse debido a que se ha sobrecalentado o congelado durante su envío o almacenamiento. Un sobrenadante de color oscuro puede indicar deterioro del producto, pero un sobrenadante de color moderado es normal y no debe confundirse con el deterioro del producto. Si los valores recuperados no se encuentran dentro de los intervalos esperados:

- 1. Consulte el inserto que viene en el paquete del producto de control y el procedimiento operativo del instrumento.
- 2. Revise la fecha de vencimiento del control Para 12 Plus. Deseche los productos caducados.
- Ensaye una cápsula sin abrir de Para 12 Plus. Si los valores todavía se hallan fuera del intervalo previsto, comuníquese con el Servicio Técnico de Streck llamando al +1 402-691-7510 o en línea en el sitio technicalservices@streck.com de Internet.

# **INSTRUCCIONES PARA DESCARGAR EL ARCHIVO DE ENSAYO EN LINEA**

- 1. Inserte una unidad flash USB o un disquete de 3,5 pulgadas en el ordenador. 2. En la página del producto pertinente en streck.com, haga clic en el enlace del archivo de disco del
- ensayo con el número de lote correspondiente al que está utilizando.
- 3. Cuando se le indique, haga clic en "Open" (Abrir) para descargar y abrir el archivo. 4. Al abrir el archivo, haga clic en "File" ("Archivo") → "Extract All" ("Extraer todo") o "Extract All…" ("Extraer
- todo…"). Nota para los usuarios de Windows® 7: asegúrese de desactivar la casilla "Show extracted files when
- complete" ("Mostrar los archivos extraídos al terminar"). 5. Siga el "Extraction Wizard" (Asistente para extracción), si corresponde. Haga clic en el botón "Browse"
- (Examinar) a fin de seleccionar un destino para los archivos extraídos. Seleccione la unidad flash o el disquete que se insertó en el paso 1.
- 6. Una vez que los archivos se hayan extraído, retire con cuidado la unidad flash o el disquete del ordenador e insértelo en el instrumento adecuado.
- 7. Para configurar los archivos del ensayo, consulte el manual del usuario del instrumento.

# **INSTRUCCIONES DE USO**

- **Notas importantes:**
- ► El código de barras de la etiqueta del vial es sólo para utilizarse en el CELL-DYN Ruby**®**.
- ► Antes de analizar los productos de control, se debe eliminar completamente la solución CELL-DYN Enzymatic Cleaner Concentrate de la Sonda y/o Bloque de Lavado del analizador.
- Para 12 Plus solo debe usarse con los instrumentos enumerados en el ensayo. 1. Saque los frascos de control del refrigerador y permita que lleguen a temperatura ambiente (18 °C a 30 °C) durante 15 minutos antes de usarlos.
- 2. Para mezclar: **(NO mezcle mecánicamente los materiales ni los agite por vórtex.) Para ver una demostración en vídeo, visite streck.com/mixing**.
- a. Sostenga cada vial verticalmente y ruédelo entre las palmas de las manos durante 15 a 20 segundos.

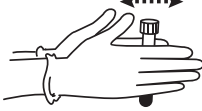

b. Continúe mezclando; para ello sostenga el vial por los extremos entre el pulgar y otro dedo, inviértalo rápidamente 20 veces de un extremo a otro con un giro muy rápido de la muñeca.

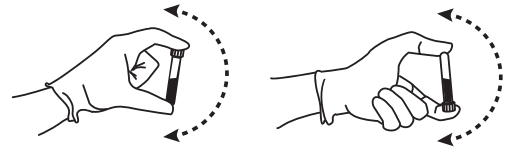

- c. Analice inmediatamente después de mezclar. Los análisis posteriores realizados durante este período de prueba pueden realizarse invirtiendo el vial 5 veces antes del análisis instrumental.
- d. Repita los pasos a-c después de retirar la muestra del refrigerador mientras dure el período de vial abierto, independientemente del método de análisis (tubo abierto, perforación de tapón, muestra automática o muestra manual).
- 3. Consultar el manual del instrumento del sistema en uso para ver los materiales de control analítico.
- 4. Después del muestreo, volver a colocar la tapa y regresarla al refrigerador para lograr la máxima estabilidad del vial abierto. Si se opera en modo abierto, limpiar los roscados del vial y de la tapa antes de volver a colocar la tapa y ponerlo nuevamente en el refrigerador. Informe cualquier incidente grave a Streck y a las entidades reguladoras apropiadas, incluida la autoridad competente del estado miembro en el que esté establecido el usuario y/o paciente, según corresponda.

#### **ACIONES**

No puede efectuarse un análisis diferencial manual de glóbulos blancos con el control Para 12 Plus. Los componentes de los glóbulos blancos simulan los glóbulos blancos en cuanto a tamaño, no en cuanto a morfología.

#### **RESULTADOS ESPERADOS Y SU DERIVACIÓN**

Los valores medios del ensayo determinados para cada parámetro provienen tanto de análisis repetidos en instrumentos calibrados como de métodos de referencia manuales. No se efectúa corrección alguna por plasma atrapado para los valores de volumen corpuscular medio y hematocrito. Los valores de ensayo se obtienen con reactivos recomendados por los fabricantes del instrumento y deben usarse para el control del instrumento; no son ensayos absolutos de calibración. Al recibir un lote nuevo de control, las buenas prácticas de laboratorio recomiendan que cada laboratorio establezca para cada parámetro sus propios valores de media y límites. Sin embargo, los valores medios de control establecidos por el laboratorio deben encontrarse dentro del intervalo previsto que se especifica para el control. Los intervalos previstos que se indican representan estimaciones de la variación debida a distintos laboratorios, calibraciones de instrumentos, mantenimiento y técnicas de los operadores.

El usuario debe establecer los valores de ensayo y los intervalos esperados para instrumentos no indicados en la hoja de información del ensayo. Según CLSI H26-A21, se recomienda analizar cada nivel de control dos veces diarias durante 3-5 días a fin de establecer medios específicos de laboratorio para cada parámetro de medición.

#### **BIBLIOGRAFÍA**

1. Clinical Laboratory Standards Institute, H26-A2, Validation, verification, and quality assurance of automated hematology analyzers; Approved Standard – Second Edition.

#### **PROGRAMA DE CONTROL DE CALIDAD**

Streck ofrece gratuitamente a todos los clientes el *STATS*®, un programa de control de calidad entre laboratorios. Si desea más información, póngase en contacto con el Departamento de *STATS* llamando al +1 402-691-7495 o enviando un correo electrónico a statsdata@streck.com. En el sitio web streck.com encontrará más información.

#### **INFORMACIÓN PARA PEDIDOS**

Si necesita ayuda, llame a nuestro Departamento de Servicio a Clientes al teléfono +1 402-333-1982. En el sitio web streck.com encontrará más información.

#### **GLOSARIO DE SÍMBOLOS**

Vea la pestaña de instrucciones (IFU) bajo la sección Recursos en la página del producto, en streck.com.

#### **Cambios respecto a la versión anterior**

Actualizado para cumplir con los requisitos del Reglamento (UE) 2017/746.

En streck.com/patents encontrará las patentes que pueden estar relacionadas con este producto.

Todos los nombres de productos, logotipos, marcas comerciales y otras marcas son propiedad de sus respectivos propietarios.

38033 Grenoble Cedex 2, France

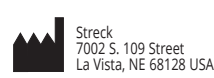

MEDIMARK® Europe 11, rue Emile Zola, BP 2332 **EC REP**

350407-25 Fecha de emisión: 2024-04

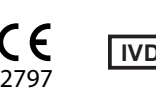

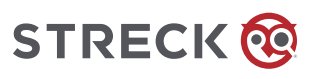

### **BRUKSANVISNING Swedish (Svenska)**

### **ANVÄNDNINGSOMRÅDE**

Para 12® Plus är en analyserad hematologikontroll för utvärdering av noggrannheten och precisionen av automatiska, halvautomatiska och manuella procedurer som mäter blodcellsparametrar.

#### **SAMMANFATTNING OCH PRINCIPER**

Laboratorier behöver analyserat material för kvalitetskontroll av automatiska, halvautomatiska och manuella procedurer för mätning av helblodsparametrar. Daglig användning av denna helblodskontroll ger kvalitetskontrolldata för bekräftelse av precisionen och noggrannheten av instrument eller manuella protokoll.

Användning av stabiliserade cellpreparat för kontroll av testprotokoll är ett etablerat förfarande. När det behandlas som ett patientprov och analyseras på ett korrekt kalibrerat och fungerande instrument eller med manuella metoder, ger denna helblodskontroll värden inom det förväntade område som anges på analysbladet. Para 12 Plus är avsedd för användning av laboratorieprofessionella.

#### **REAGENSER**

Dessa helblodsreagenser kan innehålla någon eller samtliga av följande komponenter: stabiliserade röda blodceller från människa eller däggdjur, vita blodceller från människa eller däggdjur, simulerade vita blodceller samt en trombocytkomponent i ett konserveringsmedium. Inga ytterligare material tillhandahålls eller krävs.

#### **FÖRSIKTIGHETSÅTGÄRDER**

1. För in vitro-diagnostik.

- 2. VAR FÖRSIKTIG: Alla blodprodukter ska behandlas som om de vore potentiellt infektiösa. Källmaterialet från vilket denna produkt deriverats, var negativt då det testades i enlighet med gällande FDA-krav. Inga kända testmetoder kan säkra att produkter deriverade från humant blod inte överför infektiösa agenter. Se instruktionsfliken (IFU) under Resurser på produktsidan på streck.com för specifika FDAkrävda blodprov.
- 3. Denna produkt får inte avyttras med vanligt avfall utan skall avyttras med infektiöst medicinskt avfall. Förbränning rekommenderas.
- 4. Produkten är avsedd att användas som den levereras. Förändring genom utspädning eller tillsats av material av något slag till produkten som den levereras gör all diagnostisk användning av produkten ogiltig.
- 5. Kontrollprodukter skall inte användas som kalibratorer.
- 6. Säkerhetsdatablad kan hämtas från streck.com eller kan fås genom att ringa +1 402-691-7510 eller närmaste leverantör.

#### **FÖRVARING OCH HÅLLBARHET**

Para 12 Plus är stabil fram till utgångsdatumet när den förvaras oöppnad vid 2 °C till 10 °C. Efter första öppningen är Para 12 Plus stabil i 7 dagar när den förvaras vid 2 °C till 10 °C.

#### **INDIKATIONER PÅ PRODUKTNEDBRYTNING**

Om förväntade värden inte kan erhållas kan detta vara ett tecken på produktnedbrytning. Överhettning eller nedfrysning under transport eller förvaring kan orsaka missfärgning av produkten. Mörkt färgad supernatant kan vara tecken på produktnedbrytning, medan måttligt färgad supernatant är normalt och bör inte förväxlas med produktnedbrytning. Om erhållna värden inte faller inom förväntade områden:

- 1. Studera kontrollproduktens bipacksedel och bruksanvisningen för instrumentet.
- 2. Kontrollera utgångsdatum för produkten på flaskan. Kassera produkter som överskridit utgångsdatum.
- 3. Analysera en oöppnad flaska av kontrollen. Om värdena fortfarande ligger utanför förväntat område, kontakta Streck teknisk service på +1 402-691-7510 (inom U.S.A.) eller on-line på technicalservices@streck.com.

#### **ANVISNINGAR F**Ö**R ONLINE-HÄMTNING AV ANALYSFIL**

1. Sätt in en tom USB-flashdisk eller 3½-tums diskett i datorn.

- 2. På tillämplig produktsida på streck.com, klicka på länken för den analydiskfil som har det lotnummer som motsvarar den lot som du använder.
- 3. När du blir anmodad att göra det, klicka på "Open" (öppna) för att hämta och öppna filen.
- 4. När filen har öppnats, klicka på "File" (Arkiv) → "Extract All" (Extrahera alla) eller "Extract All..." (Extrahera alla...)
- Obs! Användare av Windows® 7 Se till att rutan med texten "Show extracted files when complete" ("Öppna mappen när filerna har extraherats") är avmarkerad.
- 5. Följ guiden "Extraction Wizard" (extraheringsguiden), om tillämpligt. Klicka på knappen "Browse" (bläddra) för att välja en extraheringsdestination. Välj den flashdisk eller diskett som sattes in i steg 1.
- 6. När filerna har extraherats, avlägsna flashdisken eller disketten från datorn på säkert sätt och sätt in den i lämpligt instrument. 7. Se handboken till instrumentet för information om inställning av analysfilen.

## **BRUKSANVISNING**

- **OBS:**
	- ► Flaskans etiketts streckkod får bara användes på CELL-DYN Ruby**®**.
	- ► CELL-DYN Enzymatic Cleaner Concentrate lösning måste totalt borttages från analysatorns tvättblock och/eller sond innan kontrollprodukterna körs.
	- ► Para 12 Plus ska endast användas med de instrument som listas på analysen.
- 1. Ta ut kontrollflaskor från kylskåpet och värm upp dem till rumstemperatur (18 °C till 30 °C) i 15 minuter före användning.

#### 2. Blanda innehållet: **(Blanda INTE på mekaniskt sätt eller vortexblanda.) För att se en videodemonstration, besök streck.com/mixing**.

a. Håll flaskan lodrätt och rulla varje flaska mellan handflatorna i 15–20 sekunder.

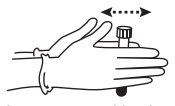

b. Fortsätt att blanda genom att hålla flaskan vid ändarna mellan tummen och ett finger, och vänd flaskan snabbt 20 gånger med en snabb vridande rörelse av handleden.

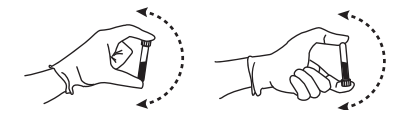

- c. Analysera produkten omedelbart efter blandning. Efterföljande analyser under denna analysperiod kan utföras genom att vända flaskan 5 gånger före instrumentanalys .
- d. Stegen a–c måste upprepas efter att provet tagits ut ur kylskåp under hela öppen-flaskperioden, oberoende av analysmetod (öppet rör, genomstucken hatt, automatiskt prov eller manuellt prov).
- 3. Se instrumenthandboken för det system som används beträffande analys av kontrollmaterial. 4. Efter provtagningen skall flaskan sättas tillbaka i kylskåpet för att få bästa hållbarhet för öppen flaska. Om provet körs i öppet läge skall gängorna på både flaskan och hatten torkas av innan hatten sätts på
- igen och flaskan sätts tillbaka i kylskåpet. Rapportera alla allvarliga händelser till Streck och lämpliga regulatoriska enheter inklusive den behöriga myndigheten i medlemsstaten där användaren och/eller patienten är etablerad, enligt tillämpligt.

#### **BEGRÄNSNINGAR**

Det går inte att utföra en manuell differentialanalys av vita blodceller med denna produkt. De vita blodcellskomponenterna simulerar vita blodceller i storlek, inte i morfologi.

#### **FÖRVÄNTADE RESULTAT OCH DERAS HÄRLEDNING**

De analysmedelvärden som ges för varje parameter har erhållits från replikatanalyser på kalibrerade instrument samt från manuella referensmetoder. MCV och hematokrit värden korrigerades inte för kvarvarande plasma. Analysvärden har erhållits med användning av reagenser som rekommenderats av instrumenttillverkare och skall användas för instrumentkontroll; de är inte absoluta analyser för kalibrering. När ett nytt kontrollparti tas emot, bör varje laboratorium fastställa sina egna medelvärden och gränser för varje parameter. De kontrollvärden som fastställs av laboratoriet skall dock falla inom det förväntade område som specificerats för kontrollen. De förväntade områden som anges representerar uppskattningar av variationer som beror på olika laboratorier,instrumentkalibrering, underhåll och operatörsteknik.

Analysvärden och förväntade områden för instrument som inte finns angivna på analysbladet måste fastställas av användaren. Enligt CLSI H26-A21 rekommenderas att varje kontrollnivå körs två gånger per dag under 3–5 dagar för att fastställa individuella laboratoriemedelvärden för varje mätstorhet.

#### **REFERENSER**

1. Clinical Laboratory Standards Institute, H26-A2, Validation, verification, and quality assurance of automated hematology analyzers; Approved Standard – Second Edition.

#### **PROGRAM FÖR KVALITETSKONTROLL**

Streck erbjuder alla kunder kostnadsfritt *STATS*®, ett interlaboratorieprogram för kvalitetskontroll. Om du vill ha mer information, kontakta avdelningen för *STATS* på 1 402-691-7495 eller statsdata@streck.com. Ytterligare information finns på streck.com.

#### **ORDERINFORMATION**

Kontakta Customer Service-avdelningen på +1 402-333-1982 för assistans. Ytterligare information finns on-line på streck.com.

#### **ORDLISTA ÖVER SYMBOLER**

Se Instruktionsfliken (IFU) under Resurser på produktsidan på streck.com.

#### **Ändringar jämfört med föregående version**

Uppdaterad för att uppfylla kraven i förordning (EU) 2017/746.

Se streck.com/patents för information om patent som kan omfatta denna produkt.

Alla produktnamn, logotyper, varumärken och märken tillhör respektive innehavare.

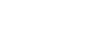

Streck 7002 S. 109 Street La Vista, NE 68128 USA

MEDIMARK® Europe 11, rue Emile Zola, BP 2332 38033 Grenoble Cedex 2, France **EC REP**

350407-25 Utfärdandedatum: 2024-04